### How To Guide

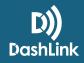

# How to Change Trucks, Trailers, and Shipping Docs

## How to Change Trucks

The way you change trucks is the same as it has been in previous versions of the BigRoad Mobile App.

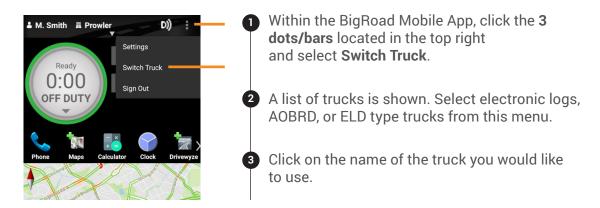

## How to Change Trailers and Shipping Docs

This can be done from the main dashboard view in the BigRoad Web App, the HOS screen, or the header section of the current day's log within the BigRoad Mobile App.

*Trailer names must be less than 10 characters and shipping documents must be less than 40 characters long.* 

#### FROM THE MAIN DASHBOARD IN THE BIGROAD WEB APP OR HOS SCREEN IN THE MOBILE APP:

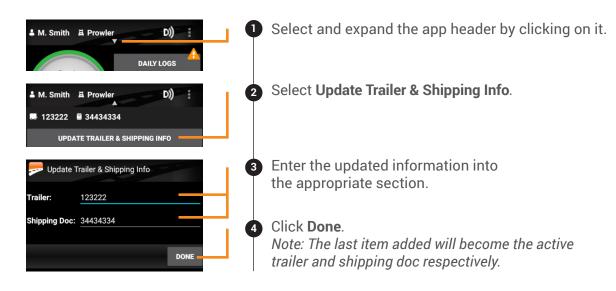

#### FROM THE HEADER SECTION OF THE CURRENT DAY'S LOG WITHIN THE BIGROAD MOBILE APP:

| M. Smith E Prowler D)                                                 | Go to <b>Daily Logs</b> .                                                                                                    |
|-----------------------------------------------------------------------|----------------------------------------------------------------------------------------------------|
|                                                                       | Select <b>View Logs</b> .<br>Select a day.                                                                                                    |
| Wed Nov 29 EST<br>U.S. 70hr/8d<br>LOG HEADER                          | Select the tab along the top of the screen that says <b>Header Tab</b> .                                                                                    |
| Home Terminal 180 Columbia St Shipping Docs. 34434334 (current)       | You will see sections that say <b>Shipping Docs</b> and <b>Trailers</b> .<br>Enter the updated information into the appropriate section.                    |
| ADD SHIPPING DOC Trailers 123222 (current) Trailer number ADD TRAILER | Click <b>Add Shipping Docs</b> or <b>Add Trailer</b> to save.<br>Note: The last item added will become the active<br>trailer and shipping doc respectively. |

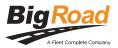